# Интеграция с кастомной платежной системой

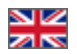

- [1 Проблематика](#page-0-0)
	- [2 Общие сведения](#page-0-1)
		- [Сокращения](#page-0-2)
		- [Подключение](#page-0-3)
- [3 Общее описание протокола](#page-0-4)
	- [3.1 Пример взаимодействия Плательщик, ПС, Контрагент, ОпенТрейд Коммерс при проведении платежа.](#page-1-0)
	- [3.2 Пример взаимодействия ПС, Контрагент, ОпенТрейд Коммерс при оповещении о платеже.](#page-3-0)
	- [3.3. Таблицы данных](#page-4-0)
		- [3.3.1 Платежные параметры](#page-4-1)
		- **[3.3.2 Описание NoticeErrorCode](#page-4-2)**

# <span id="page-0-0"></span>1 Проблематика

Если вы не нашли в списке доступных к подключению ПС, вы можете собственными силами подключить любую другую ПС, используя протокол взаимодействия с сервисами ОпенТрейд Коммерс.

# <span id="page-0-1"></span>2 Общие сведения

ОпенТрейд Коммерс предоставляет протокол, позволяющий Контрагенту интегрировать способы оплаты, недоступные клиентам ОпенТрейд Коммерс, в систему заказов и учета движения средств.

## <span id="page-0-2"></span>Сокращения

- ОпенТрейд Коммерс -- система заказов и учета движения средств. Биллинг.
- Контрагент клиент ОпенТрейд Коммерс.
- Плательщик пользователь веб-ресурса Контрагента, совершающий платеж.
- ПС платежная система.

## <span id="page-0-3"></span>Подключение

Для подключения к данному протоколу необходимо:

- являться клиентом ОпенТрейд Коммерс;
- подать заявку на услугу «Подключение кастомной платежной системы» в [службу технической поддержки OpenTrade](http://support.otcommerce.com/)  [Commerce](http://support.otcommerce.com/).
- получить [Платежный секрет \(3.3.1\)](http://docs.otcommerce.com/pages/viewpage.action?pageId=14156766#id--3.3.1). Дальнейшее требования безопасности по нераспространению обеспечивает Контрагент.

# <span id="page-0-4"></span>3 Общее описание протокола

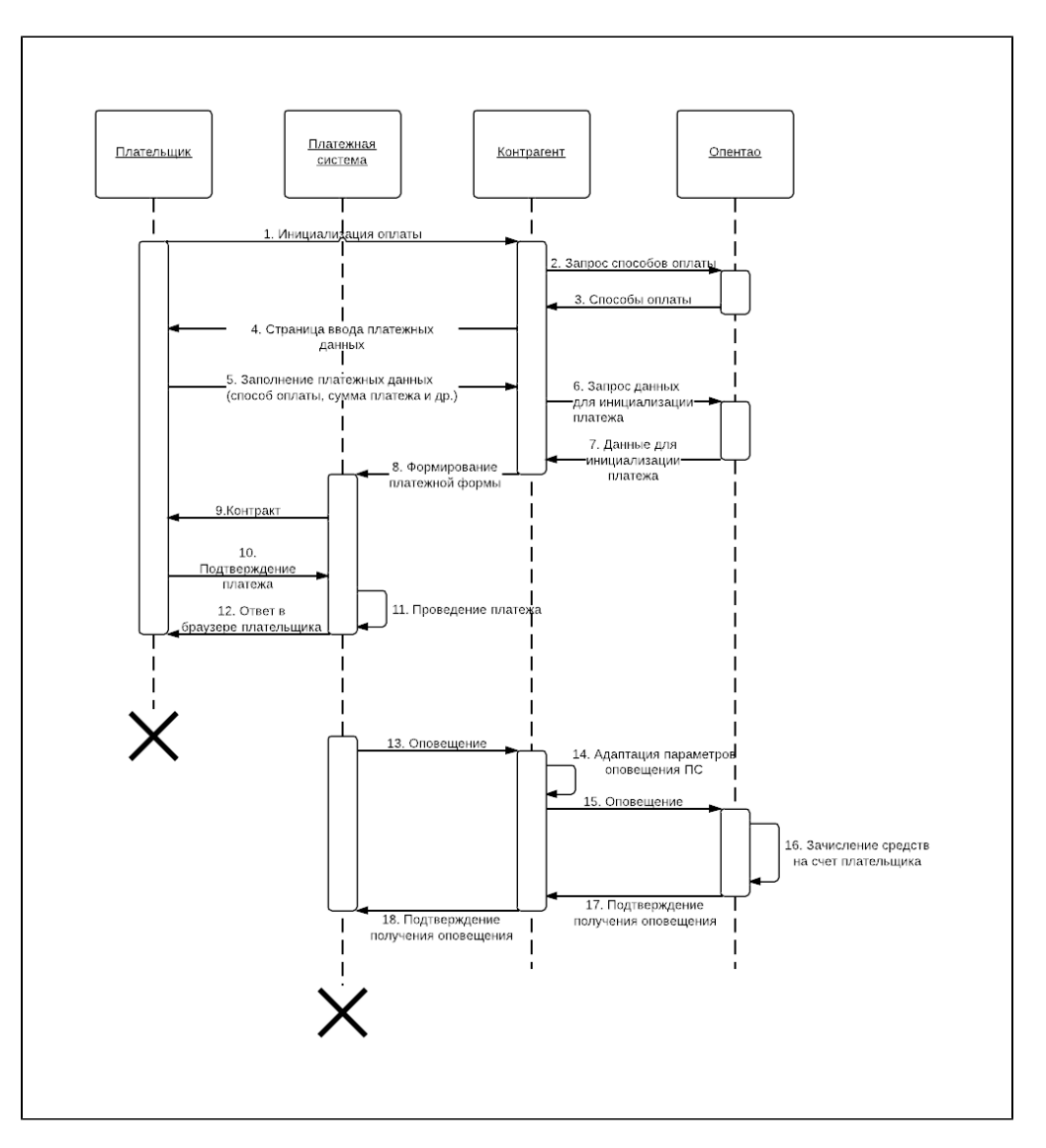

#### [Диаграмма последовательности взаимодействия всех участников платежа](https://www.lucidchart.com/documents/view/4515-0bd0-5278def8-a0ea-74180a00c3c8)

Сам процесс взаимодействия является обобщенным примером. В некоторых реальных ситуациях процесс может несколько отличаться от представленного на диаграмме.

Далее следует подробное пошаговое описание последовательности процесса взаимодействия.

## <span id="page-1-0"></span>3.1 Пример взаимодействия Плательщик, ПС, Контрагент, ОпенТрейд Коммерс при проведении платежа.

#### 1. Плательщик инициализирует оплату.

2-4. Сайт контрагента запрашивает способы оплаты в ОпенТрейд Коммерс с помощью метода [GetPaymentModes](http://docs.otapi.net/ru/Documentations/Method?name=GetPaymentModes) и показывает плательщику.

C Способ оплаты для работы с кастомной ПС, в ответе метода GetPaymentModes, будет иметь идентификатор: opentao. custom

5. Плательщик выбирает способ оплаты и заполняет платежные данные, такие как сумма платеж и др.

6. Сайт Контрагента запрашивает данные системы учета ОпенТрейд Коммерс для инициализации платежа в ПС с помощью метода [GetPaymentParameters](http://docs.otapi.net/ru/Documentations/Method?name=GetPaymentParameters)

7. ОпенТрейд Коммерс передает платежные данные в ответ на вызов метода [GetPaymentParameters](http://docs.otapi.net/ru/Documentations/Method?name=GetPaymentParameters)

#### Пример ответа PaymentFormAnswer

```
<?xml version="1.0" encoding="utf-8"?>
<PaymentFormAnswer>
 <ErrorCode>Ok</ErrorCode>
 <Result>
   <RequestMethod>POST</RequestMethod>
   <RequestUrl>http://example.com/test.php</RequestUrl>
   <Parameters>
     <Parameter>
       <Name>paymentId</Name>
       <Value>222</Value>
     </Parameter>
     <Parameter>
       <Name>userId</Name>
       <Value>0000000001</Value>
     </Parameter>
     <Parameter>
       <Name>amount</Name>
       <Value>500.15</Value>
     </Parameter>
     <Darameter>
       <Name>currency</Name>
       <Value>643</Value>
     </Parameter>
     <Parameter>
       <Name>description</Name>
       <Value>Top up the account USR-0000000001 (user 0000000001, payment 222)</Value>
     </Parameter>
    </Parameters>
 \alpha /Result>
</PaymentFormAnswer>
```
#### где

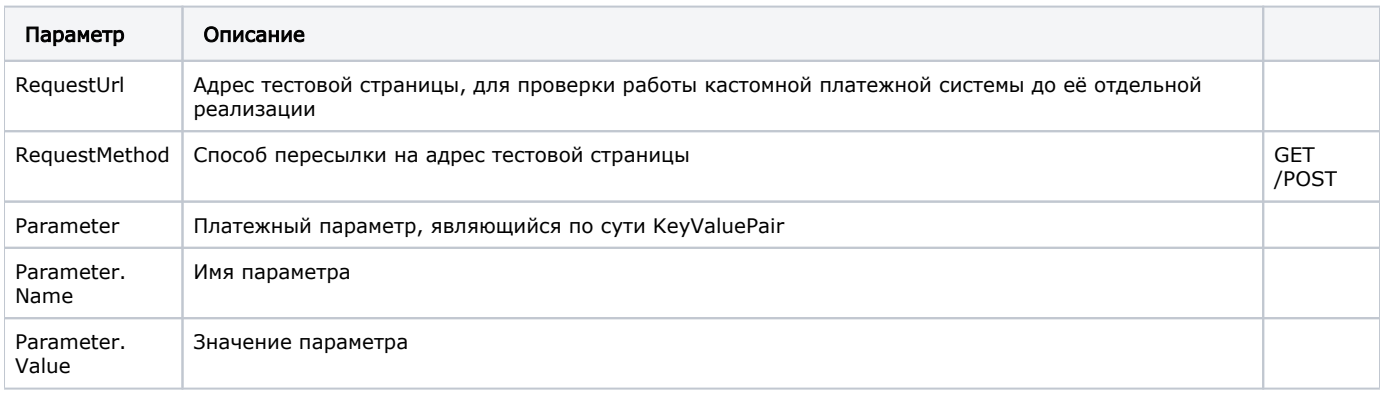

#### Варианты имен параметров (описание см. в 3.3.1):

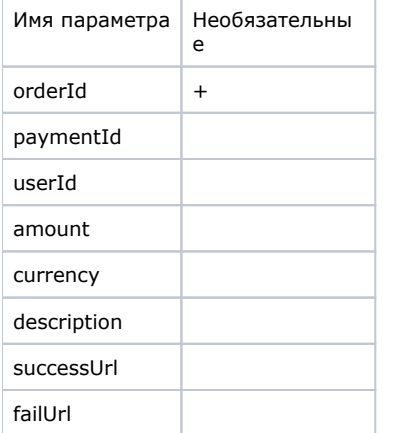

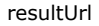

8. Контрагент на основе данных, полученных на шаге 7, формирует платежную форму с учетом требований ПС.

9. По данным, полученным из платежной формы, ПС формирует контракт, отправляет его плательщику и ждет подтверждения оплаты.

10. Плательщик подтверждает платеж.

11. ПС принимает и проверяет платеж.

12. ПС возвращает в браузер плательщика ответ - страницу с сообщением об успехи /неудачи платежа.

# <span id="page-3-0"></span>3.2 Пример взаимодействия ПС, Контрагент, ОпенТрейд Коммерс при оповещении о платеже.

13. ПС уведомляет Контрагента о совершенном платеже

14. Контрагент адаптирует данные, полученные в шаге 13, к параметрам оповещения ОпенТрейд Коммерс.

15. Контрагент уведомляет ОпенТрейд Коммерс о совершенном платеже.

Необходимо передать нижеследующие параметры на адрес оповещения (параметр resultUrl из полученных ОпенТрейд Коммерс на 7 шаге), используя транспорт HTTP.

Параметры (описание см. в 3.3.1):

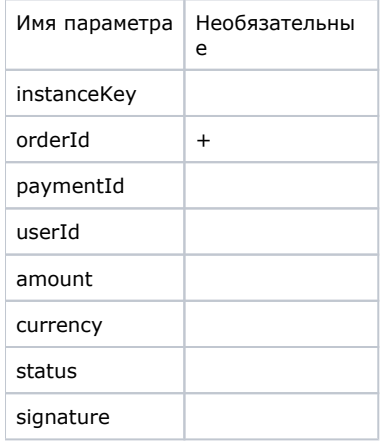

16. ОпенТрейд Коммерс проверяет параметры оповещение. В случае когда все проверки пройдены и статус платежа помечен как Completed — зачисляет средства на счет плательщика.

17. ОпенТрейд Коммерс подтверждает Контрагенту получение оповещения о платеже.

Ответ о безошибочной обработке оповещения

```
<?xml version="1.0" encoding="utf-8"?>
<NoticeAnswer>
  <PaymentId>222</PaymentId>
  <ErrorCode>Ok</ErrorCode>
</NoticeAnswer>
```
#### Ответ с ошибкой

```
<?xml version="1.0" encoding="utf-8"?>
<NoticeAnswer>
  <PaymentId>222</PaymentId>
  <ErrorCode>VerificationError</ErrorCode>
   <ErrorDescription>Unknown notification status: 'Overpaid'</ErrorDescription>
</NoticeAnswer>
```
#### где

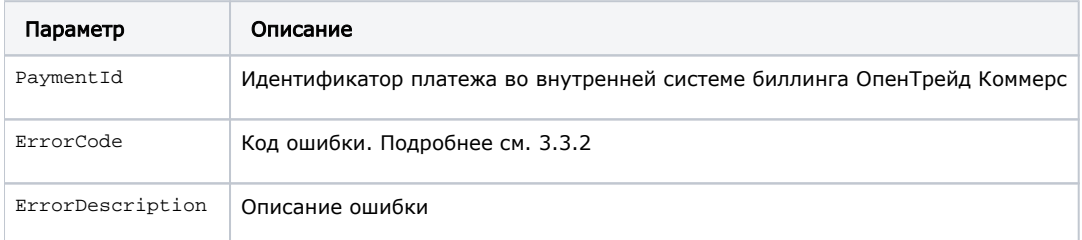

### 18. Контрагент подтверждает ПС получение оповещения о платеже.

## <span id="page-4-0"></span>3.3. Таблицы данных

### <span id="page-4-1"></span>3.3.1 Платежные параметры

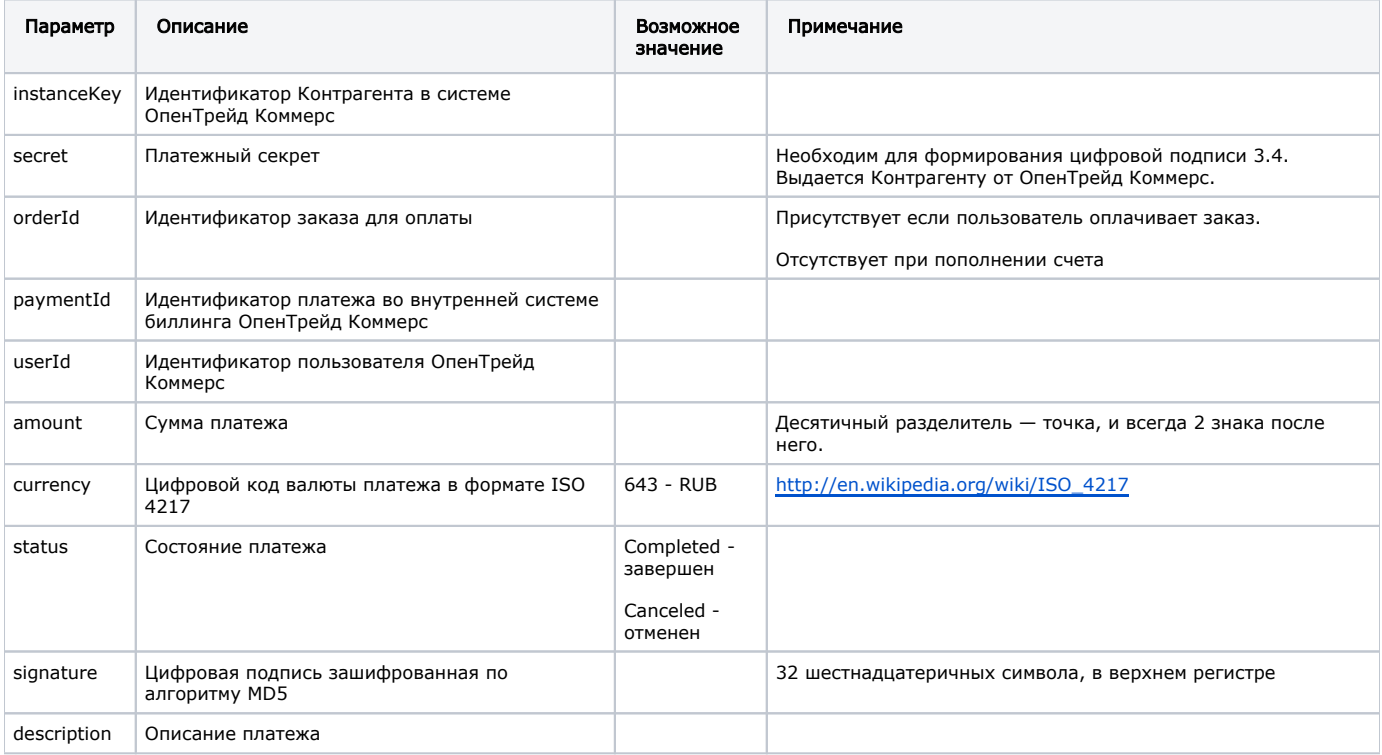

### <span id="page-4-2"></span>3.3.2 Описание NoticeErrorCode

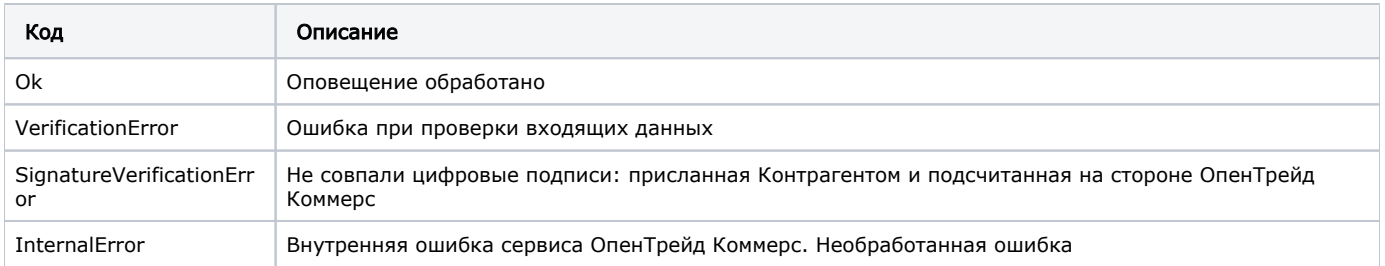

# 3.4. Правила формирования цифровой подписи при оповещении Контрагентом ОпенТрейд Коммерс

MD5 хеширование применяется к тексту, формируемому как последовательность значений ряда параметров, разделенных символом «точка с запятой» — «;».

orderId;paymentId;userId;amount;currency;status;secret

Пример:

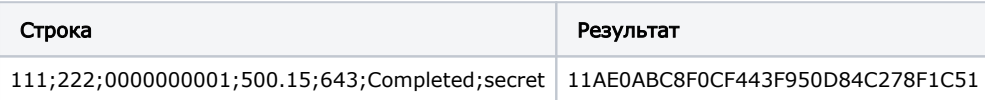